# PX357+ Gate 4 DMX

Instrukcja obsługi

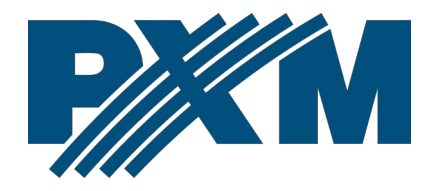

#### Spis treści

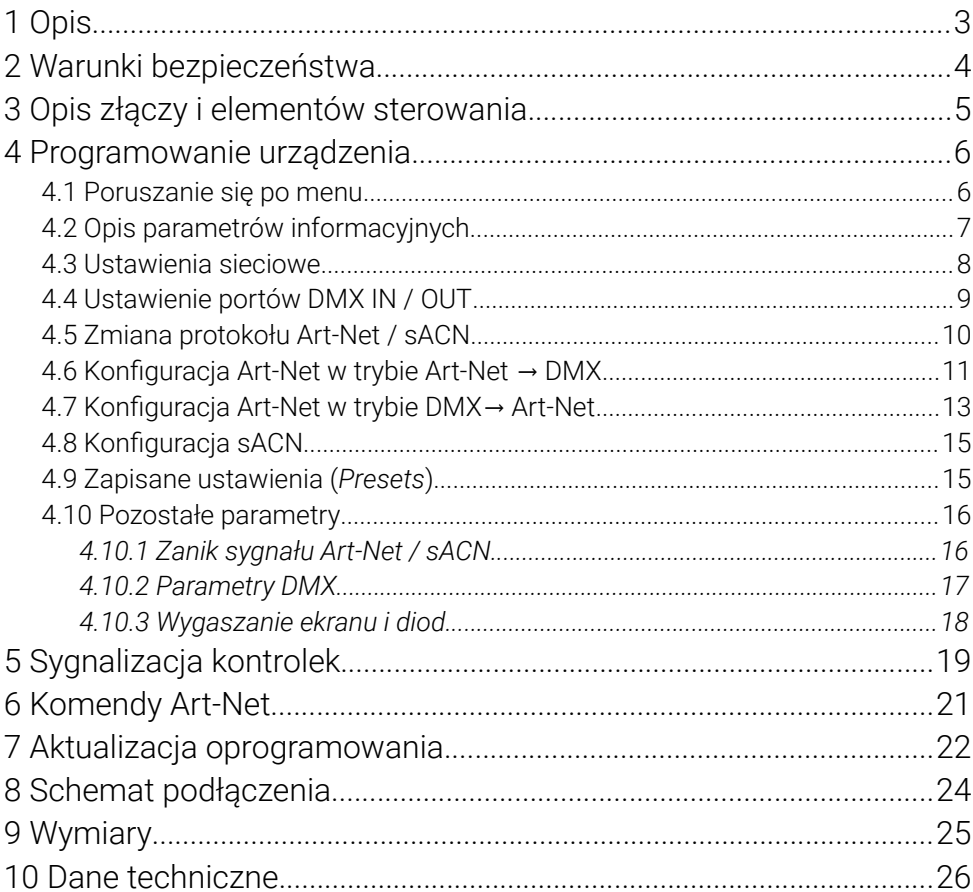

Producent zastrzega sobie możliwość wprowadzania zmian w funkcjonowaniu i obsłudze urządzenia, mających na celu ulepszenie wyrobu.

 $\sim$ 

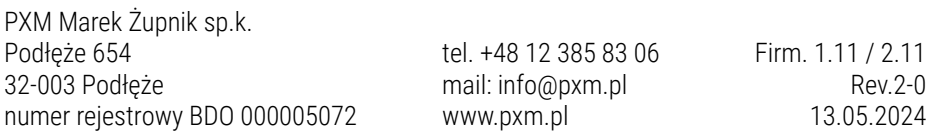

# <span id="page-2-0"></span>1 Opis

Gate 4 DMX to bramka konwertująca sygnał 2-kierunkowo: Art-Net / sACN na cztery porty DMX512 oraz DMX512 na Art-Net / sACN. Zasilana jest napięciem 230V AC. Wytrzymała metalowa obudowa chroni urządzenie przed uszkodzeniami mechanicznymi.

W bramce znajduje się złącze Ethernet pracujące w standardzie 10/100BaseTX. Dostępne są tryby scalania sygnałów: HTP i LTP. Wersja protokołu to Art-Net4 (kompatybilna z Art-Net 1 – 4).

Cztery porty DMX512 to złącza XLR, które posiadają optyczną i galwaniczną izolację oraz są odporne na mechaniczne uszkodzenia.

Na przednim panelu znajduje się sześć diod, cztery dwukolorowe odpowiadające za przekazywanie danych na temat portów DMX i dwie jednokolorowe informujące o stanie połączenia sieciowego Art-Net / sACN.

Bramka PX357+ wyposażona jest w wyświetlacz i cztery klawisze służące do konfiguracji Art-Net / sACN, ustawień sieci Ethernet oraz konfigurację parametrów czasowych protokołu DMX takich, jak: Brake, MAB, MBF oraz ilości transmitowanych kanałów DMX.

Dodatkowo do urządzenia mogą być zamówione elementy umożliwiające: montaż pojedynczej bramki w szafie RACK, montaż dwóch bramek w szafie RACK, podwieszenie bramki (np. na kratownicy).

3

# <span id="page-3-0"></span>2 Warunki bezpieczeństwa

Bramka PX357+ jest urządzeniem zasilanym bezpośrednio z sieci energetycznej 230V AC, co może grozić porażeniem w wypadku nieprzestrzegania zasad bezpieczeństwa.

Należy bezwzględnie stosować się do reguł przedstawionych poniżej:

- 1. Podłączenie bramki musi być przeprowadzone przez osobę posiadającą odpowiednie uprawnienia, zgodnie z opisem w instrukcji.
- 2. Gniazdo elektryczne, do którego ma być podłączone urządzenie musi być podłączone do sprawnej instalacji ochronnej (instalacja 3-przewodowa).
- 3. Należy chronić wszystkie przewody przed uszkodzeniami mechanicznymi i termicznymi.
- 4. W przypadku uszkodzenia kabla zasilającego zastąpić go kablem o takich samych parametrach technicznych.
- 5. Nie wolno podłączać do zasilania urządzenia z uszkodzoną (pękniętą) obudową.
- 6. Wszelkie naprawy wymagające zdjęcia obudowy mogą być wykonywane wyłącznie przy odłączonym zasilaniu.
- 7. Należy bezwzględnie chronić bramkę przed kontaktem z wodą i innymi płynami.
- 8. Unikać gwałtownych wstrząsów, a w szczególności upadków.
- 9. Nie włączać urządzenia w pomieszczeniach o temperaturze poniżej 2°C i powyżej 40°C.
- 10. Nie włączać urządzenia w pomieszczeniach o wilgotności powyżej 90%.
- 11. Do czyszczenia używać wyłącznie lekko wilgotnej ściereczki bramka musi być w tym czasie całkowicie odłączony od zasilania.

## <span id="page-4-0"></span>3 Opis złączy i elementów sterowania

#### Przód urządzenia:

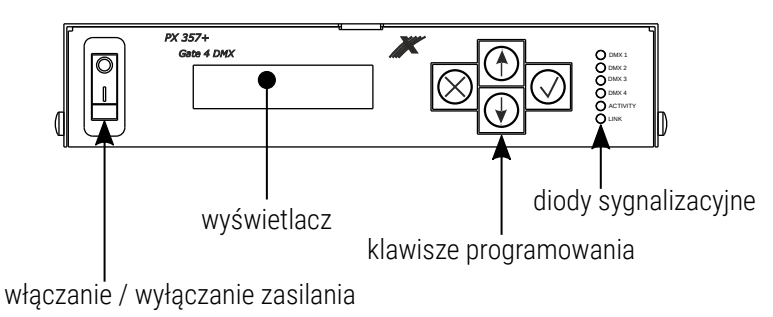

#### Tył urządzenia:

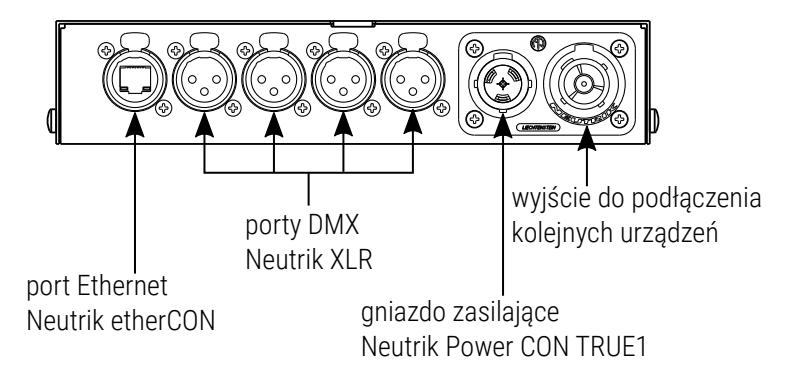

## <span id="page-5-1"></span>4 Programowanie urządzenia

#### 4.1 Poruszanie się po menu

- <span id="page-5-0"></span> $\times$  (escape) – powoduje wyjście z aktualnie programowanego parametru bez zapamiętania zmian lub przejście w menu do poziomu wyżej
- ↓ (next) przewija menu w "dół" lub zmniejsza ustawiane wartości
- ↑ (previous) przewija menu do "góry" lub zwiększa ustawiane wartości
- $\checkmark$  (enter) powoduje wejście w programowanie urządzenia i zatwierdza ustawione wartości

Jeśli parametr jest edytowalny, to w prawym dolnym rogu znajduje się symbol edycji  $\left|\right|$ , a  $\checkmark$  powoduje przejście do edycji pierwszego pola.

Pole, które jest edytowane, objęte jest kwadratowym nawiasem [...] lub \*, a przyciski ↓ / ↑ zmieniają wartość pola. Przycisk V powoduje przejście do kolejnego pola lub zapisanie wartości i wyjście z edycji parametru. Symbol -> powoduje wejście w głąb drzewa poleceń.

## <span id="page-6-0"></span>4.2 Opis parametrów informacyjnych

Urządzenie PX357+ umożliwia odczyt parametrów informacyjnych dotyczących bramki, takich jak:

- model bramki i aktualny adres IP (jeśli adres IP przydzielony jest z DHCP, dodany jest symbol \*),
- protokół (*Art-Net* / *sACN*),
- numery uniwersów na portach DMX,
- kierunek konwersji sygnału (*in* / *out*),
- numer seryjny bramki oraz wersja zainstalowanego oprogramowania,
- indywidualny adres MAC urządzenia.

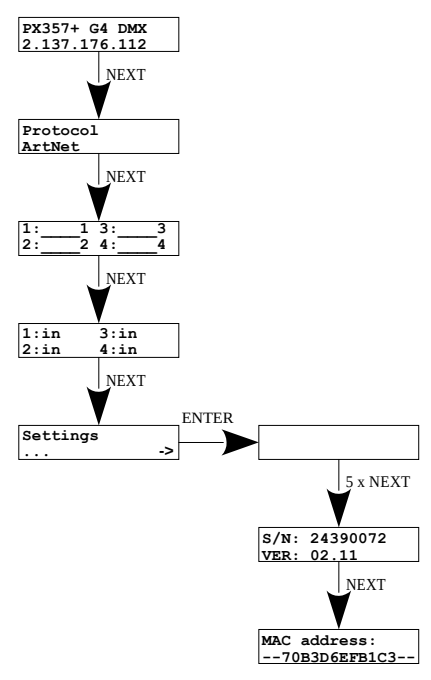

#### <span id="page-7-0"></span>4.3 Ustawienia sieciowe

PX357+ w menu *Network config.* możliwa jest zmiana statycznego adresu IP bramki *IP address*, zmiana statycznej maski podsieci *Subnet mask*, zmiana statycznej bramy domyślnej *Gateway address*, włączenia *On* lub wyłączenia *Off* protokołu *DHCP*, zmiana portu UDP *UDP port*. Dla protokołu Art-Net domyślnie ustawiony jest port 0x1936 (dziesiętne 6454).

Jeżeli DHCP jest *wyłączone* to bramka działa wedle statycznej konfiguracji (*IP address*, *IP address*, *Gateway address*). Jeśli usługa DHCP zostanie *włączona* to bramka uruchomi się również ze statycznymi ustawieniami jednak będzie próbować pobrać nową konfigurację sieciową z serwera DHCP.

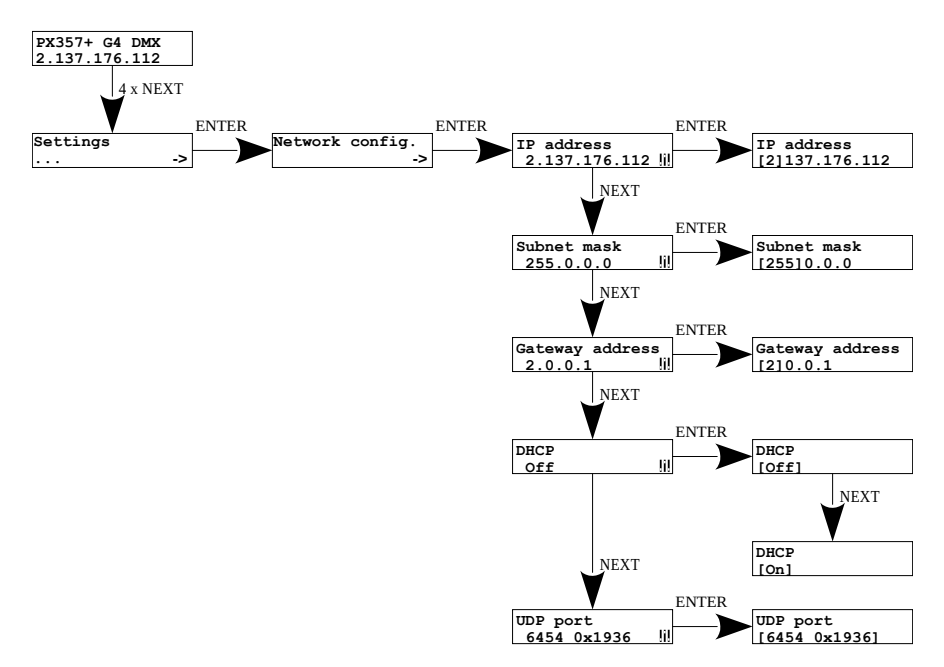

#### 4.4 Ustawienie portów DMX IN / OUT

<span id="page-8-0"></span>Bramka może działać w czterech konfiguracjach konwertowania sygnału:

- $Art-Net \rightarrow DMX$ ,
- $DMX \rightarrow Art-Net$ .
- $sACN \rightarrow DMX$ .
- $DMX \rightarrow sACN$ .

Aby zmienić ustawienia należy odpowiednio ustawić porty DMX 1, 2, 3 lub 4. Do wyboru są opcje *in* oraz *out*. Po wybraniu opcji *out* sygnał jest konwertowany z sieci Art-Net lub sACN na wyjście DMX, analogicznie po wybraniu opcji *in* sygnał z wejścia DMX przetwarzany jest na sygnał Art-Net lub sACN z ustawionym odpowiednio łączeniem sygnału (HTP / LTP) *Merge mode* – dostępne tylko w Art-Net. Dla każdego portu ustawienia można zmienić w konfiguracji sieci Art-Net *ART-NET config.* lub sACN *sACN config.* w menu portu *Port n:*. Informacja o stanie portów jest dostępna z poziomu głównego menu.

Ustawianie w trybie Art-Net:

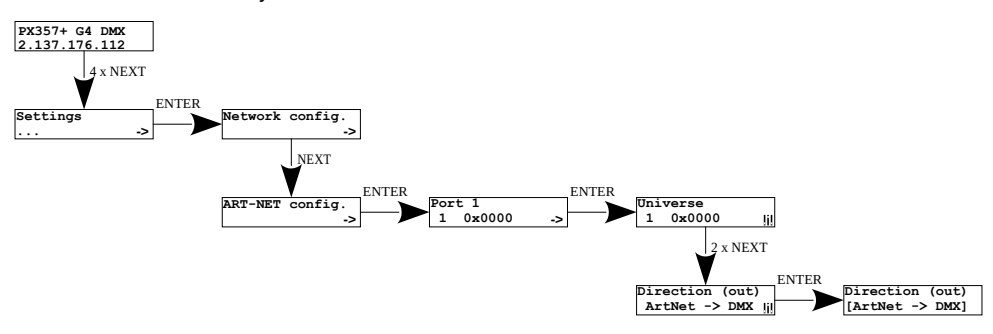

Ustawianie w trybie sACN:

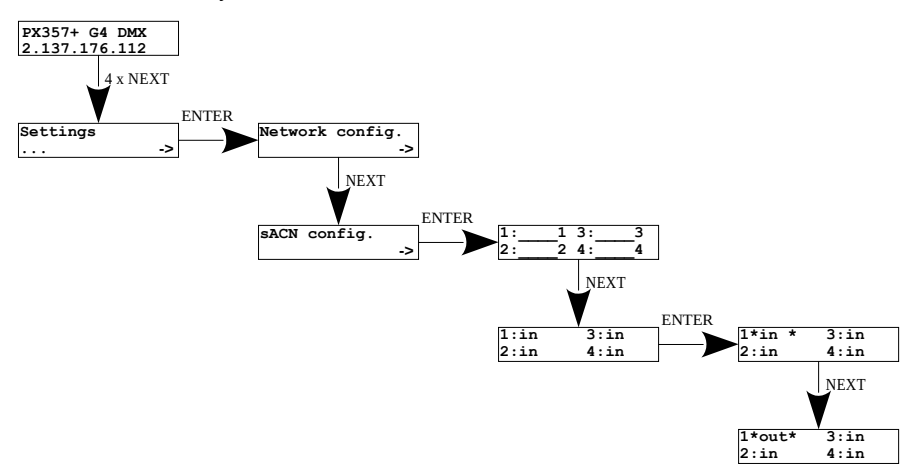

#### <span id="page-9-0"></span>4.5 Zmiana protokołu Art-Net / sACN

Użytkownik przed zaawansowaną konfiguracją powinien wybrać protokół, w którym ma działać bramka. Do wyboru są dwie opcje:

- *Art-Net*,
- *sACN*.

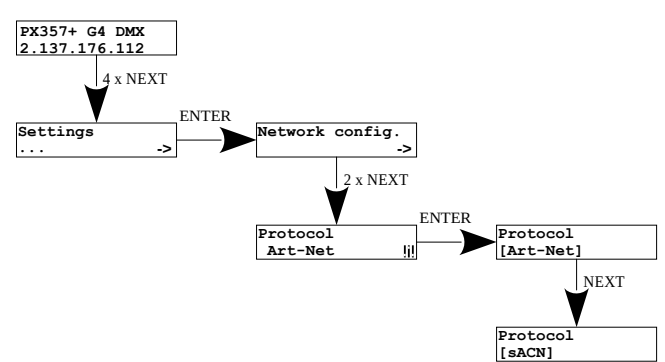

## <span id="page-10-0"></span>4.6 Konfiguracja Art-Net w trybie Art-Net  $\rightarrow$  DMX

Poniżej znajduje się schemat przedstawiający menu *ART-NET config.* oraz opis poszczególnych parametrów, które można zmieniać w zależności od potrzeb użytkownika.

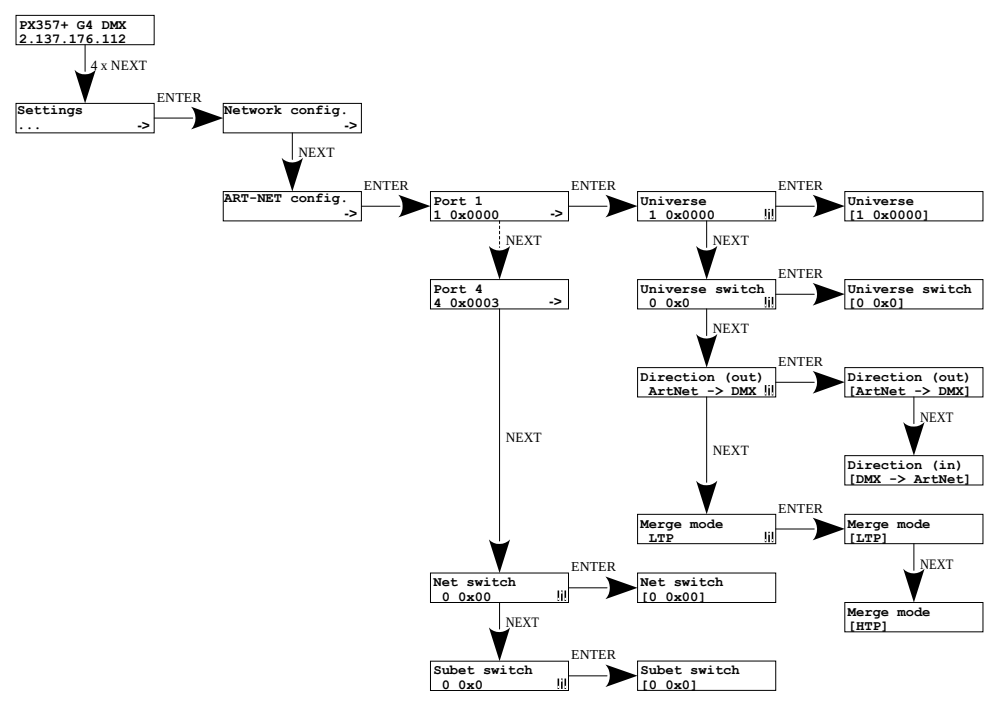

#### Parametry:

- *Port 1 4* indywidualne ustawienia portów Art-Net,
- *Universe* numer uniwersum, na którym działa dany port. Możliwy zakres to 0 – 32767. Jego wartość jest wyświetlana w dwóch formatach: dziesiętnym oraz heksadecymalnym.

W zapisie heksadecymalnym łatwo można wyróżnić składowe uniwersum, dla przykładu: 0xNNSU, gdzie:

- NN: (Net switch) numer sieci w protokole Art-Net  $(zakres 0 - 127 dec, 0x0 - 0x7f hex)$
- S: (Sub-Net switch) numer podsieci w protokole Art-Net (zakres  $0 - 15$  dec,  $0 \times 0 - 0 \times f$  hex)
- U: Universe switch

Przy pomocy *Universe* można zmienić wszystkie 3 składowe numeru uniwersum (*Net switch*, *Sub-Net switch* oraz *Universe switch*). Istnieje możliwość szybkiego podglądu z poziomu menu głównego przypisanych Universów do danego portu, schemat poniżej:

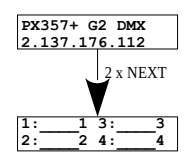

UWAGA! Zmiana numeru Universum portu, która pociąga za sobą zmianę składowych Net lub Sub-Net spowoduje automatycznie zmianę Uniwersum pozostałych portów. Wynika to ze specyfiki adresacji protokołu Art-Net, gdzie bramka ma wspólną wartość pól Net oraz Sub-Net dla czterech portów DMX.

• *Universe switch* – numer universu w protokole Art-Net (zakres 0 – 15 dec, 0x0 – 0xf hex). Indywidualne ustawienie wartości Universe switch dla danego portu. Jest to składowa całego numeru Universe dla tego portu.

- *Direction* ustawienie kierunku konwertowania sygnału. Dostępne wartości Art-Net na DMX lub DMX na Art-Net.
- *Merge mode* ustawienie trybu mergowania portu. Dostępne wartości *LTP* (Latest Takes Precedence) i *HTP* (Highest Takes Precedence).
- *Net switch* ustawienie wartości sieci w protokole Art-Net. Jest to ustawienie wspólne dla wszystkich portów. Zakres 0 – 127 (0x00 – 0x7f).
- *Subnet switch* ustawienie wartości podsieci w protokole Art-Net. Jest to ustawienie wspólne dla wszystkich portów. Zakres 0 – 15 (0x0 – 0xf).

## <span id="page-12-0"></span>4.7 Konfiguracja Art-Net w trybie DMX $\rightarrow$  Art-Net

W bramce PX357+ w trybie konwersji sygnału z DMX na Art-Net po zmianie *Direction* w wybranym porcie na DMX → Art-Net pojawia się parametr *Transmission*, w którym do wyboru są opcje:

- *Unicast* transmisja, w której dokładnie jeden pakiet wysyłany jest do dokładnie jednego odbiorcy – istnieje tylko jeden nadawca i tylko jeden odbiorca. Po wyborze tej opcji pojawi się na ekranie możliwość ustawienia IP odbiorcy.
- *Broadcast* tryb transmisji polegający na wysyłaniu przez jeden port pakietów, które powinny być odebrane przez wszystkie pozostałe porty przyłączone do danej sieci – jeden nadawca i wielu odbiorców,

• Auto - urządzenie wysyła pakiety tylko do "zainteresowanych" urządzeń danymi pakietami. Na podstawie zapytania *ArtPoll* i uzyskanej odpowiedzi *ArtPollReply* z innego urządzenia PX357+ tworzy listę IP na, które wysyłać będzie pakiety.

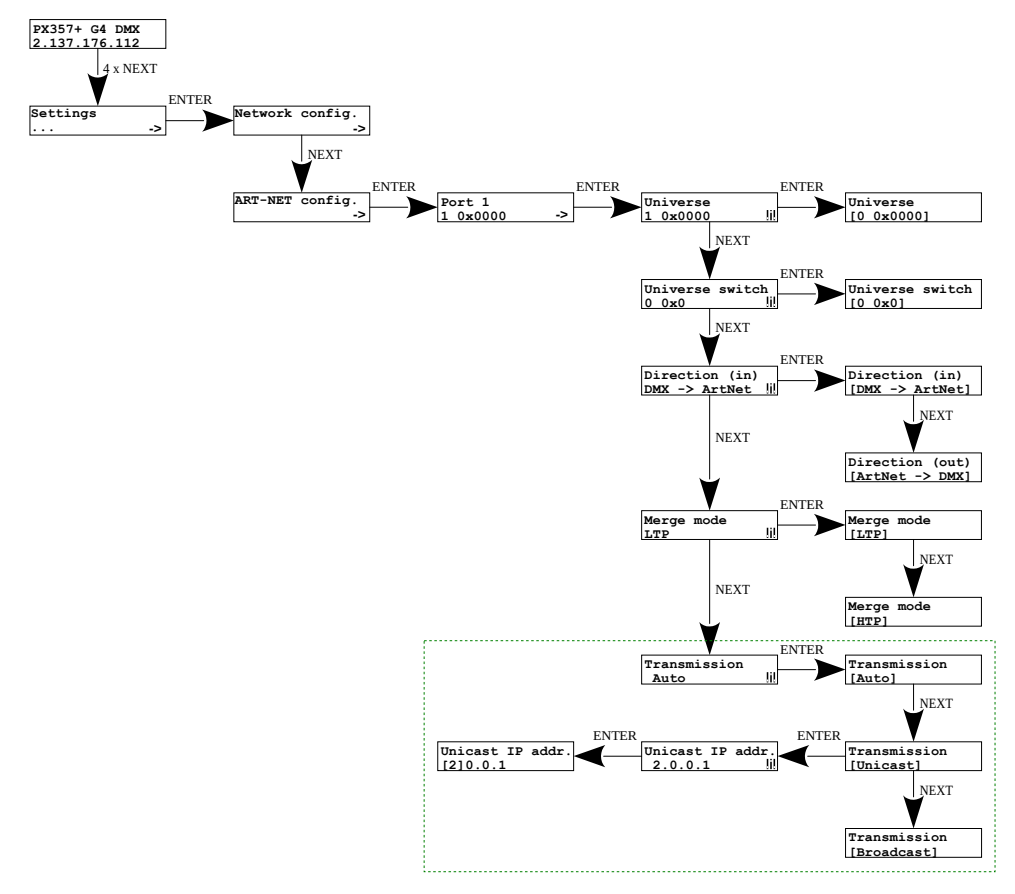

### <span id="page-14-1"></span>4.8 Konfiguracja sACN

Poniżej znajduje się schemat przedstawiający menu *sACN config.* oraz opis poszczególnych parametrów, które można zmieniać w zależności od potrzeb użytkownika.

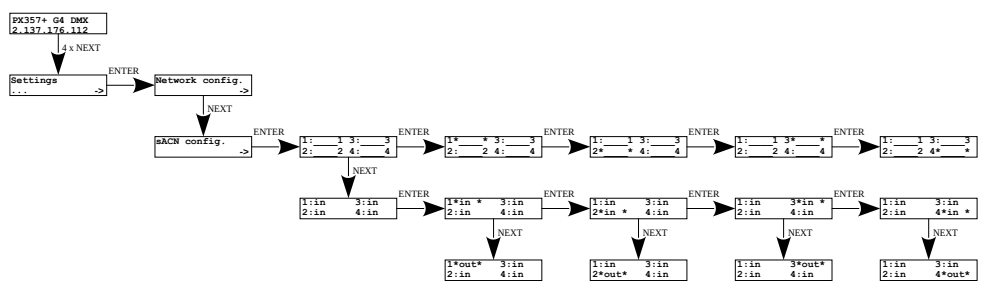

Parametry:

- *Port 1 4* ustawienia uniwersów na portach DMX,
- *Port 1 4: in / out* ustawienie kierunku konwertowania sygnału.

#### 4.9 Zapisane ustawienia (*Presets*)

<span id="page-14-0"></span>W bramce zdefiniowane są 2 standardowe zestawy ustawień

użytkownika: *2.x.x.x* oraz *10.x.x.x*, które dodatkowo mają opcję globalnej

zmiany kierunku konwersji sygnału (*in* / *out*) oraz zmiany protokołu (*Art-Net* /

*sACN*).

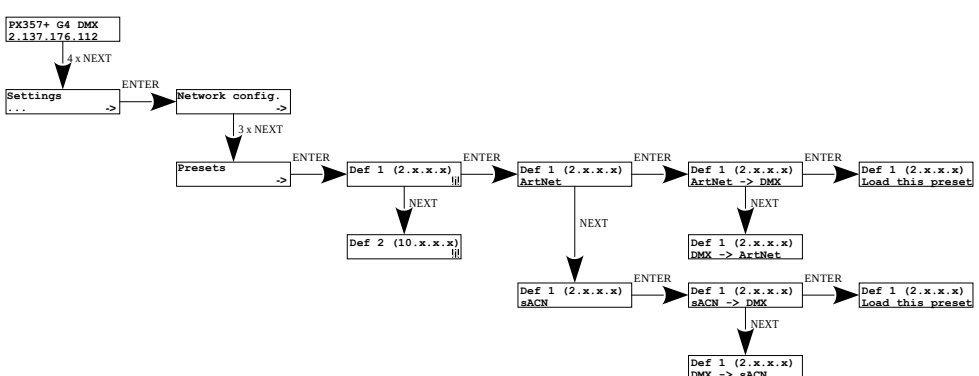

#### <span id="page-15-1"></span>4.10 Pozostałe parametry

Menu zawierające pozostałe ustawienia ekranu *Miscellaneous* pozwala na:

- zmianę zachowania urządzenia przy zaniku sygnału Art-Net / sACN,
- zmianę parametrów sygnały DMX,
- <span id="page-15-0"></span>• włączenie lub wyłączenie wygaszacza oraz diod sygnalizacyjnych.

#### *4.10.1 Zanik sygnału Art-Net / sACN*

W menu *Protocol timeout* użytkownik może zdefiniować parametr *Stop DMX signal*:

- *On* wyłącza transmisję DMX przy zaniku sygnału Art-Net / sACN,
- *Off* porty kontynuują transmisję ostatniej wartości.

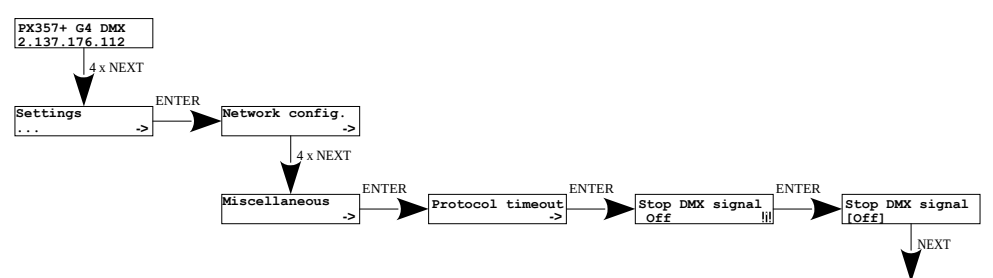

**Stop DMX signal [On]**

#### *4.10.2 Parametry DMX*

<span id="page-16-0"></span>Globalna konfiguracja parametrów DMX:

- *Break time* długość stanu niskiego na linii, na początku transmisji pakietu DMX (zakres 176µs – 352µs),
- *MAB time* (Mark After Break) długość MAB odstęp czasowy po Break'u, który występuje w każdym pakiecie według standardu DMX (zakres 12µs – 88µs),
- *MBF time* (Mark Between Frames) odstęp między ramkami (kanałami) DMX. MBF oddziela bity stopu jednego kanału od bitu startu następnego (zakres 0us – 76us).
- *Output channels* definiuje ilość wysyłanych kanałów na danym porcie
	- *Auto* ilość wysyłanych kanałów na porcie będzie równa ilości odbieranych kanałów poprzez protokół Art-Net,
	- *0 512 –* można wymusić nadawanie wybranej ilości kanałów w zakresie od  $0 - 512$ .

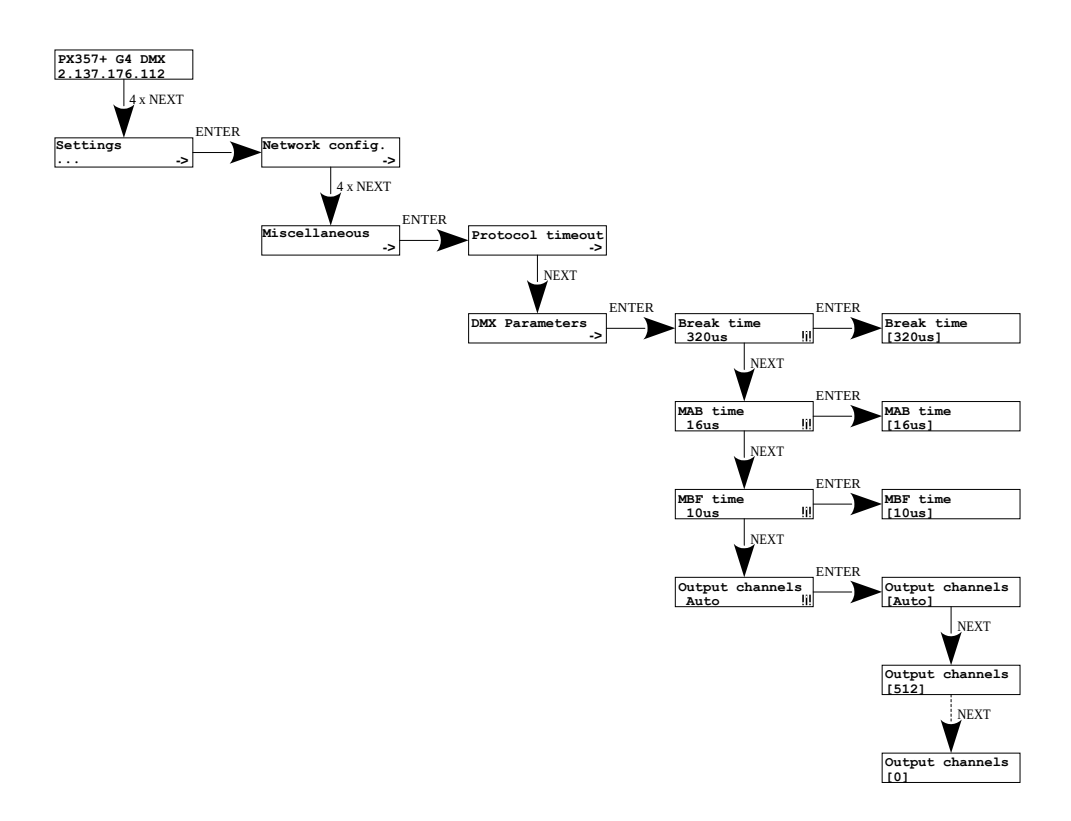

#### <span id="page-17-0"></span>*4.10.3 Wygaszanie ekranu i diod*

Włączenie *On* lub wyłączenie *Off* wygaszacza oraz diod sygnalizacyjnych dostępne jest w menu *Screensaver*. Po 15 sekundach następuje wygaszenie wyświetlacza oraz wszystkich diod sygnalizacyjnych. Urządzenie nadal pracuje bez ingerencji w pozostałe parametry. Aby przywrócić podświetlenie, należy nacisnąć dowolny klawisz.

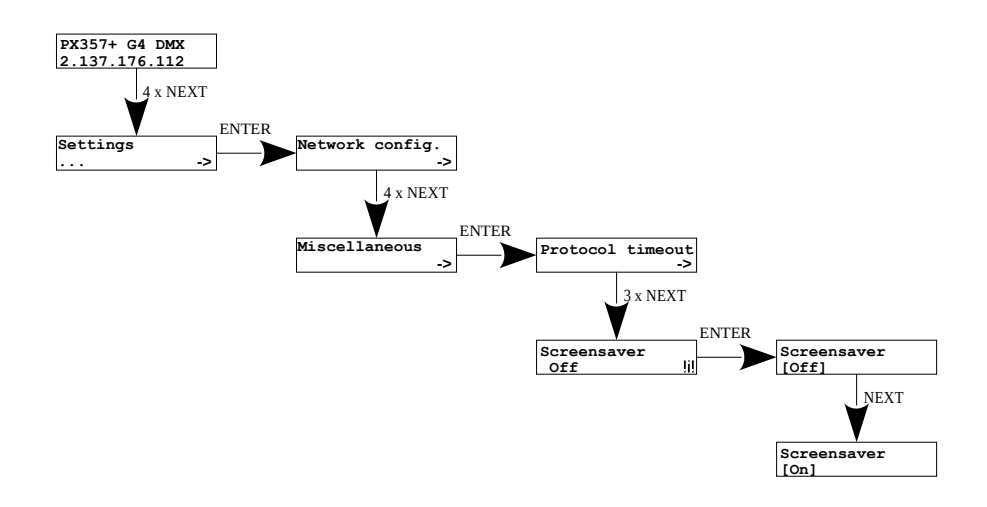

# <span id="page-18-0"></span>5 Sygnalizacja kontrolek

Diody sygnalizacyjne znajdujące się z przodu bramki informują o stanie urządzenia. Cztery górne są dwukolorowe (niebiesko – pomarańczowe) i dostarczają informacji na temat DMX. Każda z tych diod jest przyporządkowana do jednego z czterech portów DMX.

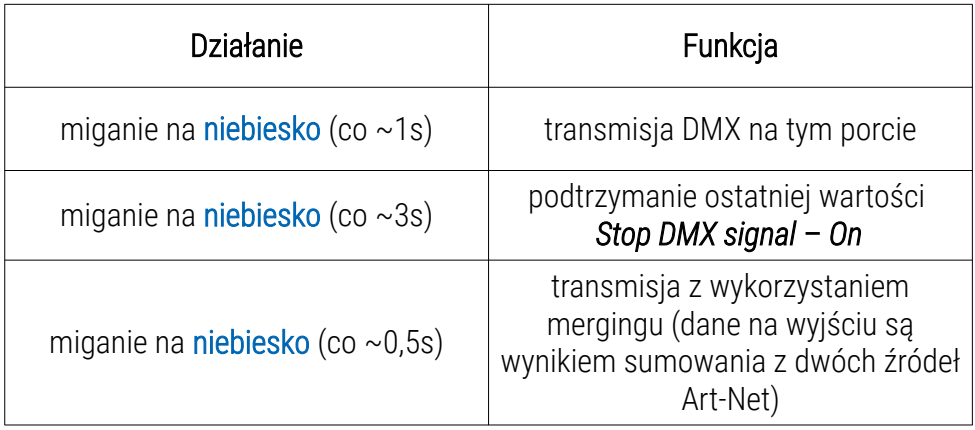

Informacje zamieszczone powyżej dotyczą tzw. normalnego trybu pracy.

Dodatkowe znaczenie pracy kontrolek:

- gdy na bramce aktywny jest tryb screensaver'a lub odebrano komendę "Art-Net Mute Indicators" wszystkie diody gasną,
- jeśli bramka odbierze komendę Art-Net Indicate wszystkie diody *mrugają*,
- jeśli przestaną przychodzić pakiety Art-Net / sACN na dany port to w zależności od opcji *Protocol Timeout*:
	- jeśli *Stop DMX signal* jest wyłączony *Off* to port będzie kontynuował nadawanie ostatnich wartości i dioda będzie w dalszym ciągu *mrugać na niebiesko*,
	- jeśli *Stop DMX signal* jest włączony *On* to nastąpi zatrzymanie transmisji na tym porcie i *dioda zgaśnie*.

Dwie dolne jednokolorowe diody:

- żółta oznacza odebranie / wysłanie pakietu sieciowego Art-Net lub wysłanie pakietu sACN,
- zielona oznacza stan sieci Ethernet, gdy dioda świeci światłem ciągłym, sieć jest podłączona, wyłączona dioda oznacza brak dostępu do sieci.

## <span id="page-20-0"></span>6 Komendy Art-Net

Lista wspieranych komend Art-Net dla PX357+

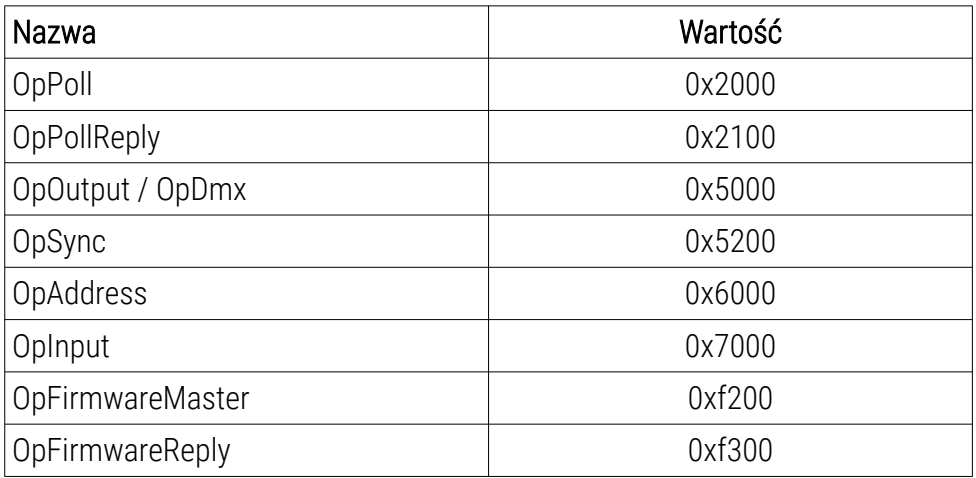

"Art-Net™ Designed by and Copyright Artistic Licence Holdings Ltd"

# <span id="page-21-0"></span>7 Aktualizacja oprogramowania

Procedurę aktualizacji firmware'u bramki należy przeprowadzić za pomocą programu DMX–Workshop, który znajduje się na stronie Artistic Licence [http://www.artisticlicence.com](http://www.artisticlicence.com/).

Aktualizacje firmware dostępne są na stronie producenta.

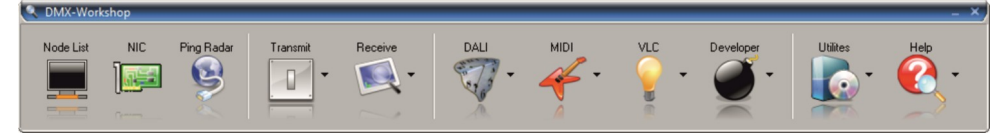

- 1. Z pola menu głównego należy wybrać opcję *Node List*.
- 2. Z pola *Active Art-Net Nodes* wybrać urządzenie, dla do którego chce się wgrać aktualizację.
- 3. Kliknąć prawym przyciskiem myszy na zaznaczone urządzenie kolejno wybierając: *Advanced* → *Programme Upload* → *Firmware*.
- 4. Za pomocą przycisku "lupa" znajdującym się po prawej stronie ścieżki dostępu aktualizacji wybrać plik aktualizacji z rozszerzeniem *\*.alf*.
- 5. W polu *Compatible Devices* ponownie wybrać urządzenia do aktualizacii.
- 6. Aby wgrać aktualizację należy kliknąć przycisk *Upload new Firmware*.

UWAGA! Aby zaktualizować oprogramowanie bramki, należy wyłączyć w sieci wszystkie sygnały sterujące Art-Net i sACN.

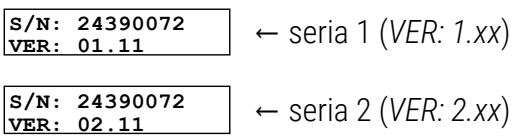

UWAGA! Podczas wgrywania nowego oprogramowania mogą pojawić się problemy wynikające z ustawień zapory sieciowej systemu Windows® . Jednym z rozwiązań jest całkowite wyłączenie Zapory systemowej na czas wgrywania nowej wersji firmware. Drugim jest dodanie programu DMX–Workshop do wyjątków w zaporze nadając wszystkie uprawnienia bez konieczności całkowitego wyłączenia zapory sieciowej.

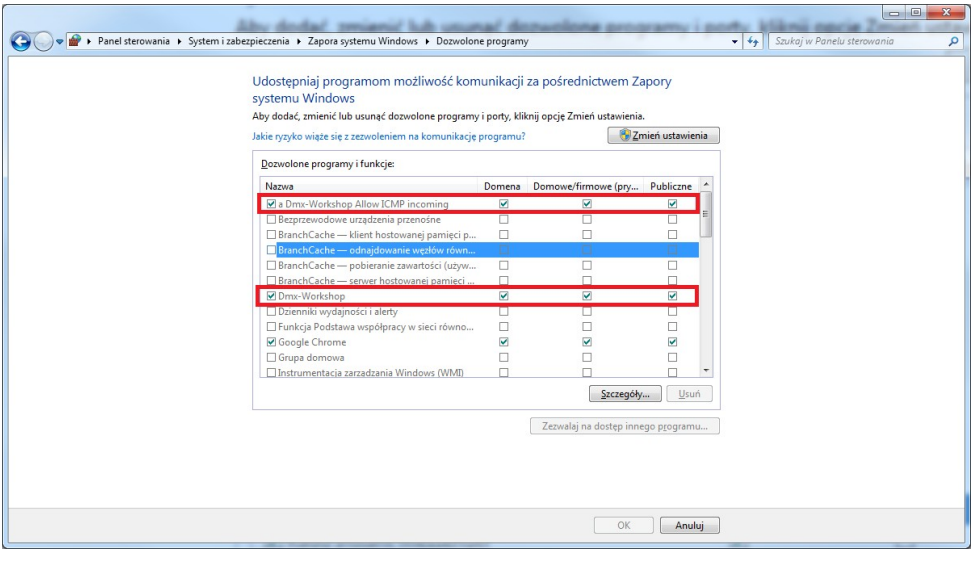

# 8 Schemat podłączenia

<span id="page-23-0"></span>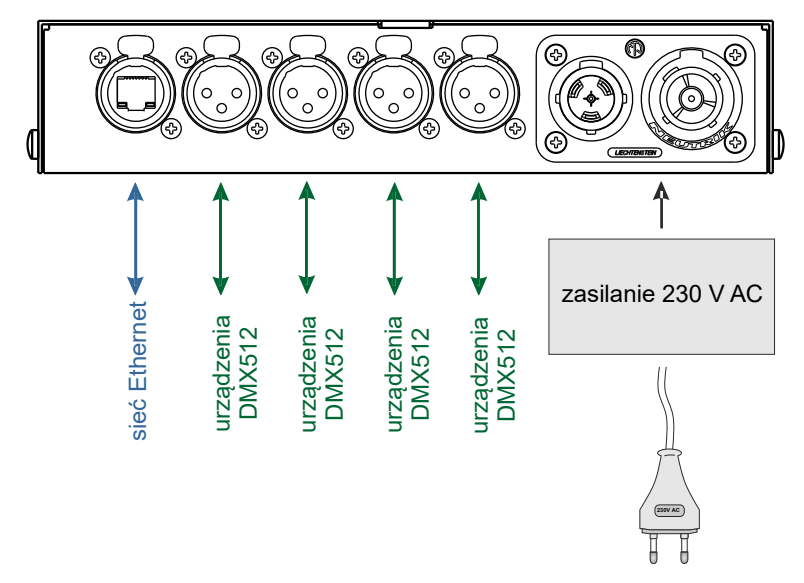

Przykład podłączenia urządzenia działającego w trybie DMX512 → Art-Net / sACN (po lewej) oraz Art-Net / sACN → DMX512 (po prawej):

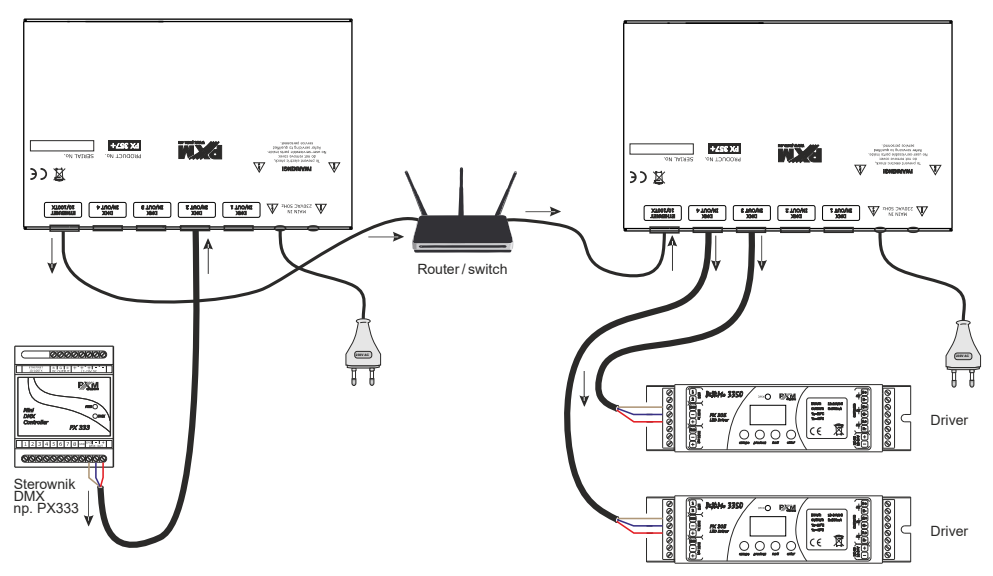

# <span id="page-24-0"></span>Wymiary

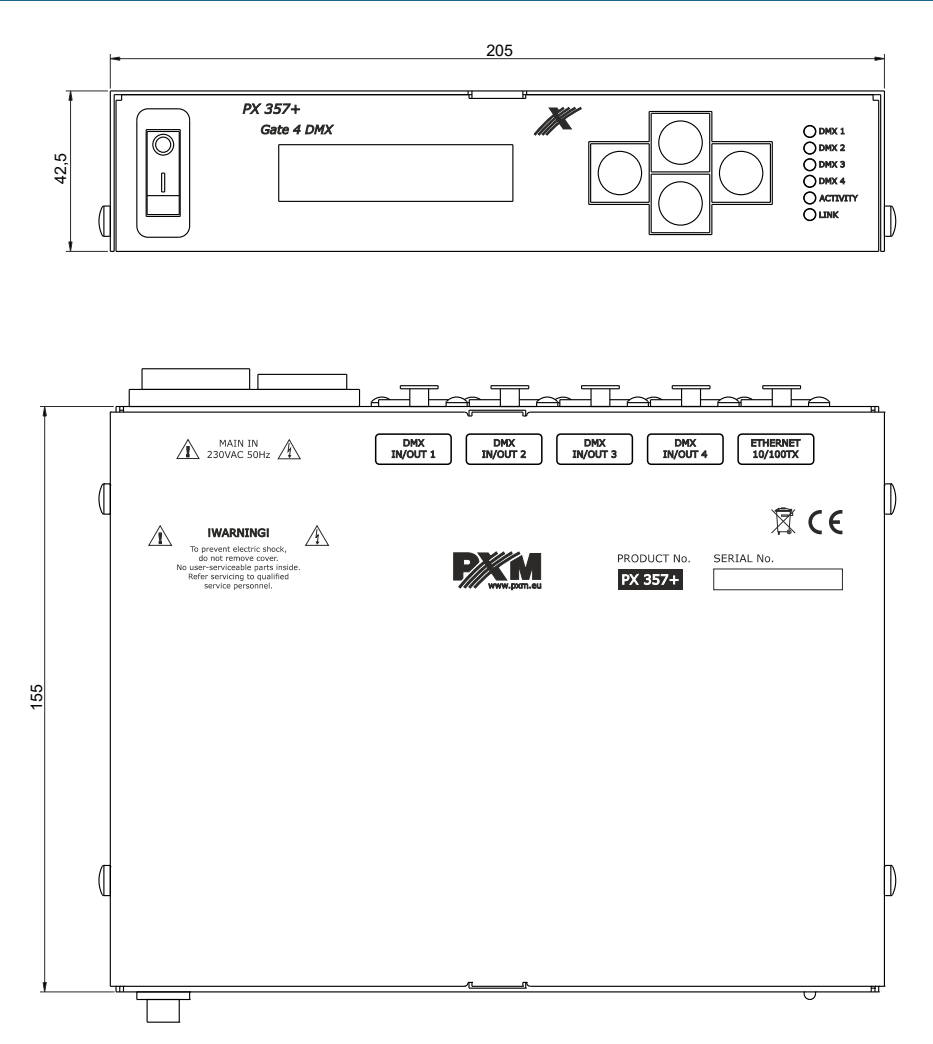

## <span id="page-25-0"></span>10 Dane techniczne

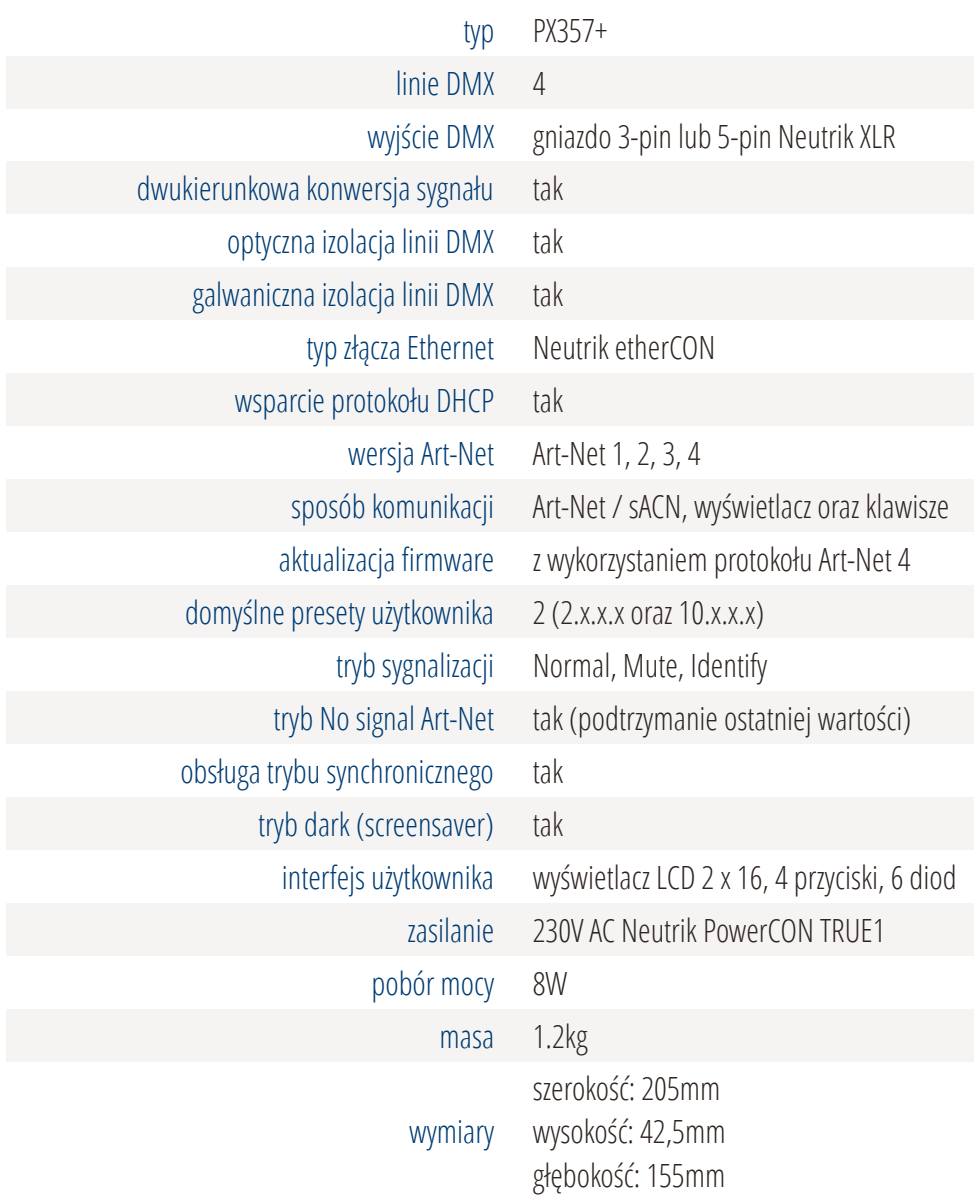

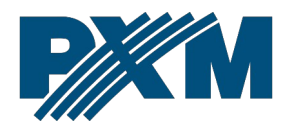

#### DEKLARACJA ZGODNOŚCI UE

PXM Marek Żupnik spółka komandytowa Podłęże 654, 32-003 Podłęże

deklarujemy, że produkowany przez nas wyrób:

*Nazwa towaru:* Gate 4 DMX

*Kod towaru:* PX357+

Spełnia wymogi następujących norm oraz norm zharmonizowanych:

PN-EN IEC 63000:2019-01 PN-EN IEC 62368-1:2020-11 PN-EN 61000-4-2:2011 PN-EN IEC 61000-6-1:2019-03 PN-EN IEC 61000-6-3:2021-08

EN IEC 63000:2018 EN IEC 62368-1:2020 EN 61000-4-2:2009 EN IEC 61000-6-1:2019 EN IEC 61000-6-3:2021

Oraz spełnia wymogi zasadnicze następujących dyrektyw:

2011/65/UE DYREKTYWA PARLAMENTU EUROPEJSKIEGO I RADY z dnia 8 czerwca 2011 r. w sprawie ograniczenia stosowania niektórych niebezpiecznych substancji w sprzęcie elektrycznym i elektronicznym.

2014/30/UE DYREKTYWA PARLAMENTU EUROPEJSKIEGO I RADY z dnia 26 lutego 2014 r. w sprawie harmonizacji ustawodawstw państw członkowskich odnoszących się do kompatybilności elektromagnetycznej, zastępuje dyrektywę 2004/108/WE.

2014/35/UE DYREKTYWA PARLAMENTU EUROPEJSKIEGO I RADY z dnia 26 lutego 2014 r. w sprawie harmonizacji ustawodawstw państw członkowskich odnoszących się do udostępniania na rynku sprzętu elektrycznego przewidzianego do stosowania w określonych granicach napięcia, zastępuje dyrektywę 2006/95/WE.

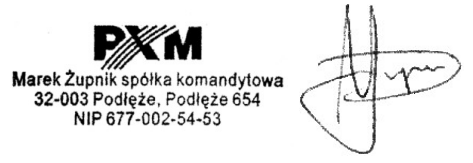

mgr inż. Marek Żupnik.